# PGW 2200 Softswitch - CDR-Dateierstellung prüfen <u>r</u>

### Inhalt

**Einführung Voraussetzungen** Anforderungen Verwendete Komponenten Konventionen Überprüfen Sie die CDR-Informationen auf dem Cisco PGW 2200. Zugehörige Informationen

## Einführung

In diesem Dokument wird erläutert, wie die CDR-Dateierstellung (Call Detail Recording) auf dem Cisco PGW 2200 überprüft wird. Mit dem Cisco PGW 2200 Version 9.2(2) und höher werden die CDR-Dateien als Binärdateien erstellt. In diesem Fall benötigen Sie einen Cisco Billing and Measurements Server (BAMS), der die Binärdateien über FTP sammelt und in einer lesbaren Bellcore AMA Format (BAF)-Datei verarbeitet. In diesem Dokument wird erläutert, wie die Binärdateien auf dem Cisco PGW 2200 überprüft werden.

## Voraussetzungen

### Anforderungen

Die Leser dieses Dokuments sollten folgende Themen kennen:

- [Cisco Media Gateway Controller Software, Version 9](//www.cisco.com/univercd/cc/td/doc/product/access/sc/rel9/index.htm)
- [Cisco Billing and Measurements Server](//www.cisco.com/en/US/products/sw/voicesw/ps522/)
- Abschnitt "Konfigurieren der Call Detail Record-Dateiausgabe" der [Rechnungsschnittstellen](//www.cisco.com/en/US/docs/voice_ip_comm/pgw/9/billing/guide/r9chap1.html)

#### Verwendete Komponenten

Die Informationen in diesem Dokument basieren auf den Softwareversionen 9.3 und 9.4 der Cisco PGW 2200.

Die Informationen in diesem Dokument wurden von den Geräten in einer bestimmten Laborumgebung erstellt. Alle in diesem Dokument verwendeten Geräte haben mit einer leeren (Standard-)Konfiguration begonnen. Wenn Ihr Netzwerk in Betrieb ist, stellen Sie sicher, dass Sie die potenziellen Auswirkungen eines Befehls verstehen.

#### Konventionen

Weitere Informationen zu Dokumentkonventionen finden Sie unter [Cisco Technical Tips](//www.cisco.com/en/US/tech/tk801/tk36/technologies_tech_note09186a0080121ac5.shtml)

### Überprüfen Sie die CDR-Informationen auf dem Cisco PGW 2200.

Verwenden Sie das TAC-Tool, um die CDR-Informationen zur Fehlerbehebung oder Validierung zu verwenden. Dieses Tool konvertiert das bin-Format auch in das TXT-Format, indem es den Befehl /opt/Toolkit/bin/MGC\_Toolkit verwendet, wie in diesem Beispiel gezeigt.

Hinweis: Dieses Tool kann nicht zum Erstellen täglicher Rechnungsdatensätze verwendet werden. Dies liegt daran, dass der Job Protclsh83.bin (der sich unter dem Verzeichnis /opt/Toolkit/tcl/TclPro1.4/solaris-sparc/bin/ befindet) einen großen Prozentsatz der CPU-Ressourcen verwendet. Durch die Verwendung des MGC\_Toolkit in einem Skript kann der Cisco PGW 2200 in eine Überlastung getrieben werden. Wenn Sie die CDR-Binärdateien des Cisco PGW 2200 für Abrechnungskunden konvertieren möchten, verwenden Sie die [Cisco BAMS-](//www.cisco.com/univercd/cc/td/doc/product/access/sc/rel9/bams3132/index.htm)Anwendung für diese Lösung. MGC\_TOOLKIT ist nur ein Teil für Fehlerbehebungsszenarien.

Connected to PGW2200A.cisco.com. Escape character is '^]'. SunOS 5.8 login: **mgcusr** Password: PGW2200A% **cd /opt/Toolkit/bin/** /opt/Toolkit/bin mgcusr@PGW2200A% **MGC\_Toolkit cdrconvert -input /opt/CiscoMGC/var/spool/cdr\_20020904155525\_008040.bin** Reading the number 1 TLV record in filename:/opt/CiscoMGC/var/spool/cdr\_20020904155525\_008040.bin message tag ID is :1090 (File\_Header) message tag 1090 length is : 93 tag ID is :4000 (Ver) tag 4000 length is :1 Conversion Data Type: BE to IA5 tag 4000 value is : 1 tag ID is :4001 (Create\_Tm) tag 4001 length is :4 Conversion Data Type: BE to DT tag 4001 value is : Jan 10 2002 GMT 23:07:26 tag ID is :4002 (Call\_Ref\_ID) tag 4002 length is :8 Conversion Data Type: BE to HEX tag 4002 value is : 0X0000000000000000 tag ID is :6001 (File\_Start\_Time) tag 6001 length is :4 Conversion Data Type: BE to DT tag 6001 value is : Jan 10 2002 GMT 23:07:26 *!--- Delete the other information, otherwise you will have four pages of information. !--- The tool's MGCC\_Toolkit is built to check whether or not the bin files are corrupt.*

Sie können auch den Befehl symbolleiste.sh cdr im Verzeichnis /opt/Toolkit/bin ausführen, um die Informationen über die GUI zu erhalten:

Hinweis: Wenn Sie von einer UNIX-Station aus auf das Cisco PGW 2200 zugreifen möchten, geben Sie den Befehl xhost + UNIX (für eine Beschreibung dieses Benutzerbefehls geben Sie den Befehl man xhost an) an Ihrer UNIX-Station aus. Verwenden Sie an der Eingabeaufforderung den Benutzernamen mgcusr. Es verfügt über eigene Umgebungseinstellungen für diese Anwendung.

Fügen Sie außerdem den Befehl DISPLAY auf dem Cisco PGW 2200 hinzu, wie im folgenden Beispiel gezeigt:

% telnet pgw2200A Connected to PGW2200A.cisco.com. Escape character is '^]'. SunOS 5.8 login: **mgcusr** Password: PGW2200A% **cd /opt/Toolkit/bin/** mgcusr@PGW2200A% **setenv DISPLAY workstation\_name:0.0** *!--- Replace "workstation\_name" with the workstation !--- where you wish to display this application.* mgcusr@PGW2200A% **toolbar.sh cdr**

Dies ist ein Beispiel für die GUI, die mit dem Befehl symbolleiste.sh cdr bereitgestellt wird:

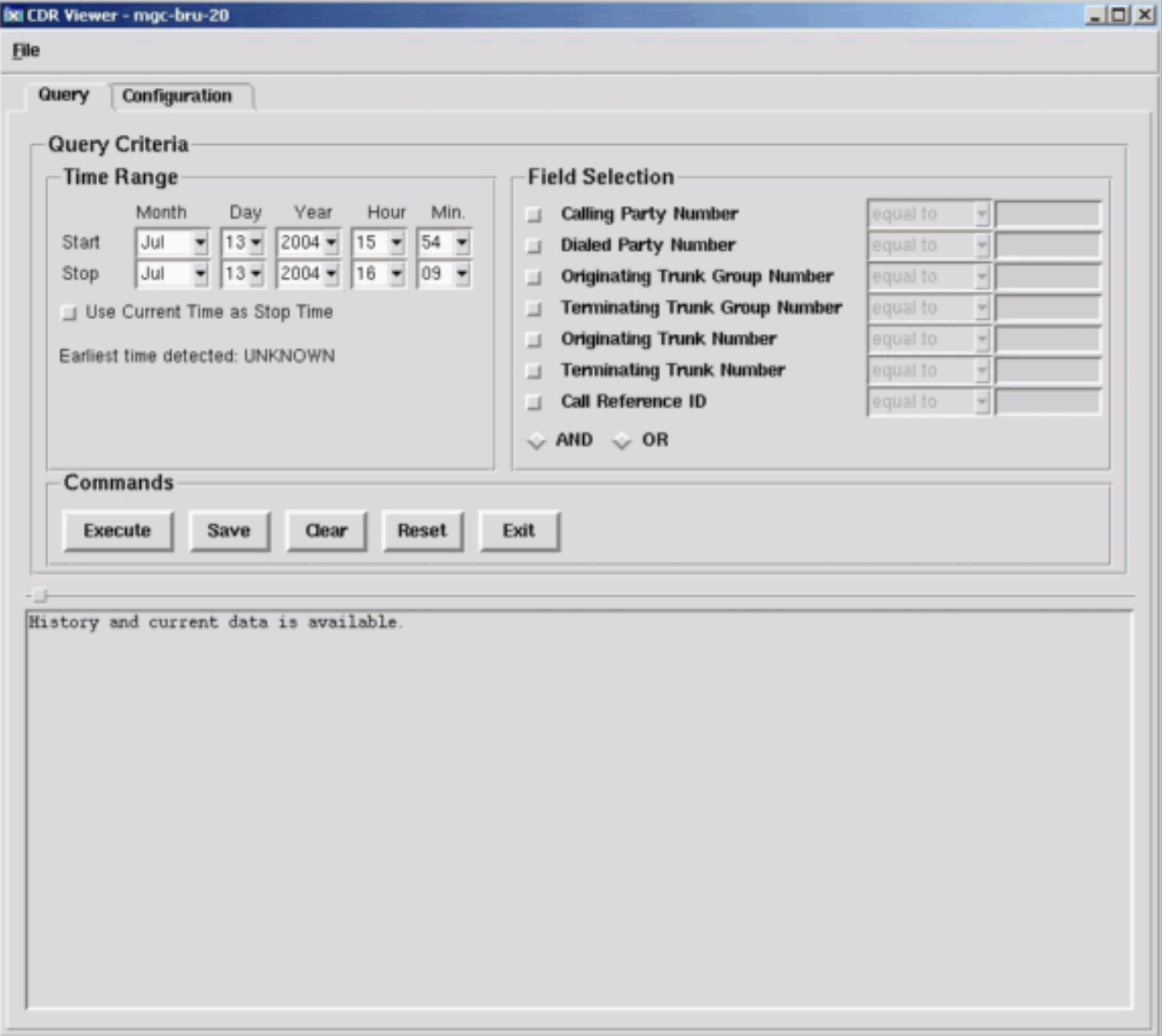

## Zugehörige Informationen

- [Unterstützung von Sprachtechnologie](//www.cisco.com/en/US/tech/tk652/tsd_technology_support_category_home.html?referring_site=bodynav)
- [Produkt-Support für Sprach- und IP-Kommunikation](//www.cisco.com/en/US/products/sw/voicesw/tsd_products_support_category_home.html?referring_site=bodynav)
- [Fehlerbehebung bei Cisco IP-Telefonie](http://www.amazon.com/exec/obidos/tg/detail/-/1587050757/002-9901024-1684829?referring_site=bodynav)
- [Technischer Support und Dokumentation Cisco Systems](//www.cisco.com/cisco/web/support/index.html?referring_site=bodynav)